## **ClinicalKey**<sup>®</sup> Student

# Guía Rápida de Uso

ClinicalKey Student es una plataforma educativa interactiva que apoya a profesores y estudiantes con completas herramientas de aprendizaje y contenido médico de confianza.

#### Crea tu cuenta

- Accede a www.clinicalkey.com/student desde la red de tu universidad.
- Si tienes una cuenta en otra plataforma de Elsevier (por ejemplo, ClinicalKey, ScienceDirect, Scopus...), puedes usar dichos datos de acceso para iniciar sesión en ClinicalKey Student.
- ¿No tienes una cuenta de Elsevier? haz clic en "Registro" y crea tu cuenta personal.

#### Comienza a navegar...

- Busca por estructura anatómica o por patología.
- Filtra por tipo de contenido: libro, imagen o vídeo.
- Acota los resultados por especialidad para identificar contenido relevante.
- Revisa el resumen rápido para comprender cualquier patología o condición médica.

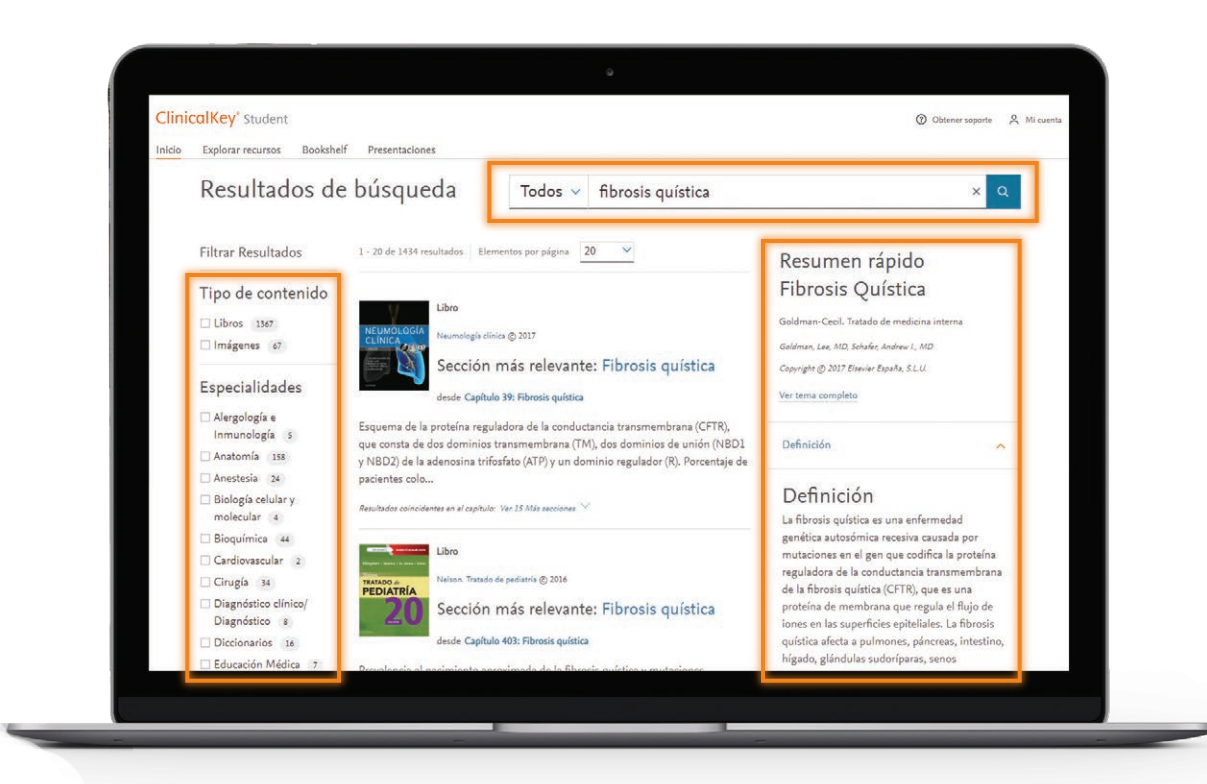

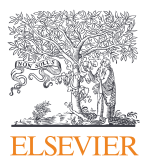

## **ClinicalKey**<sup>®</sup> Student

### Construye tu propia biblioteca

- Añade un libro a Bookshelf haciendo clic en "Abrir Bookshelf" desde el capítulo de un libro.
- Crea tus notas y resaltados dentro del texto.
- Comparte tus notas con tus compañeros.
- Construye tus propias fichas para revisar los conceptos principales.

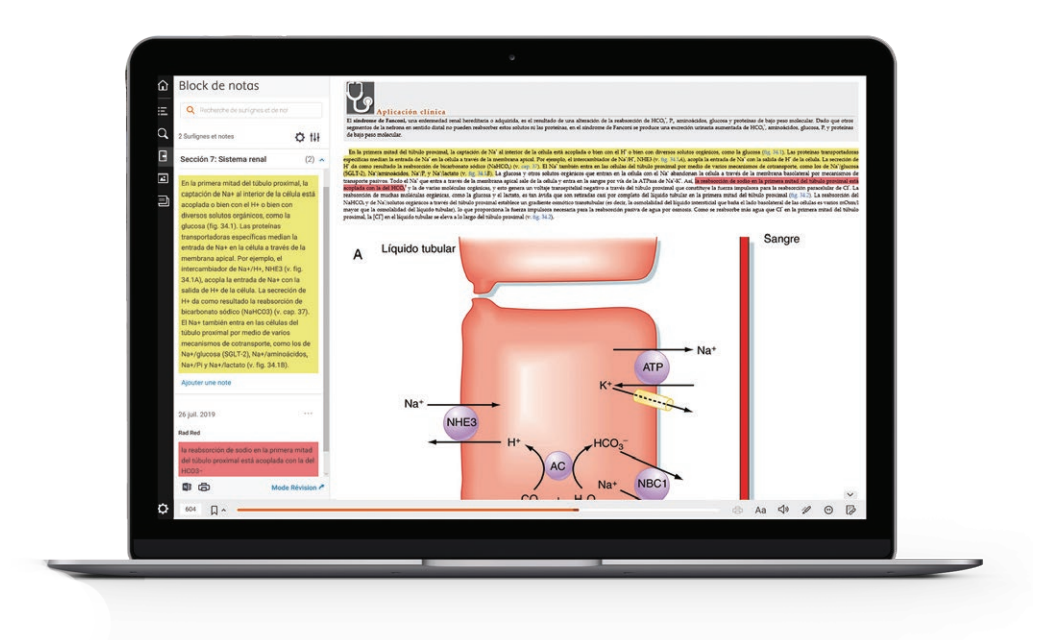

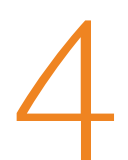

#### Aprende en cualquier lugar

- Descarga la app ClinicalKey Student Bookshelf desde la red de tu universidad. Está disponible para iOS y Android.
- Prueba la función de audio lectura seleccionando un capítulo del libro y haciendo clic en  $\Box$ )

*Consejo: Asegúrate de añadir tus libros a Bookshelf antes de descargar la app de ClinicalKey Student Bookshelf.*

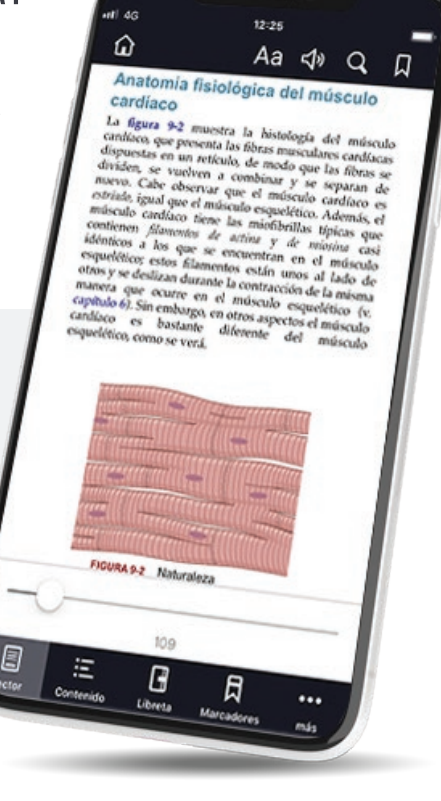

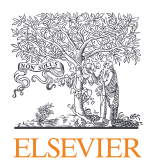